# PythonでのCatalyst Center APIの使用

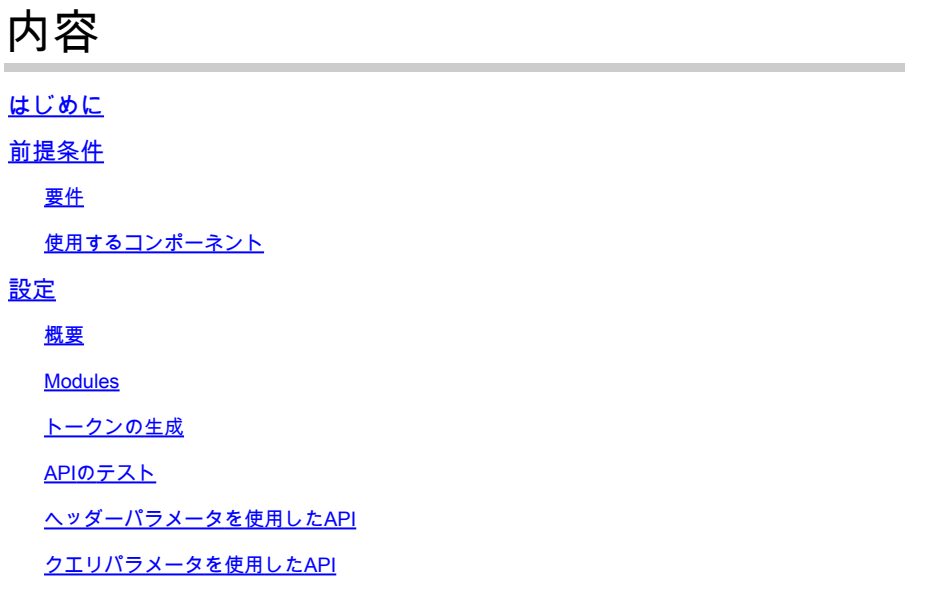

## はじめに

このドキュメントでは、Pythonを使用してCisco Catalyst Centerで使用可能なさまざまなAPIを使 用する方法について説明します。

## 前提条件

## 要件

次の項目に関する基礎知識

- Cisco Catalystセンター
- API
- Python

使用するコンポーネント

- Cisco Catalystセンター2.3.5.x
- Python 3.x.x

このドキュメントの情報は、特定のラボ環境にあるデバイスに基づいて作成されました。このド キュメントで使用するすべてのデバイスは、クリアな(デフォルト)設定で作業を開始していま す。本稼働中のネットワークでは、各コマンドによって起こる可能性がある影響を十分確認して ください。

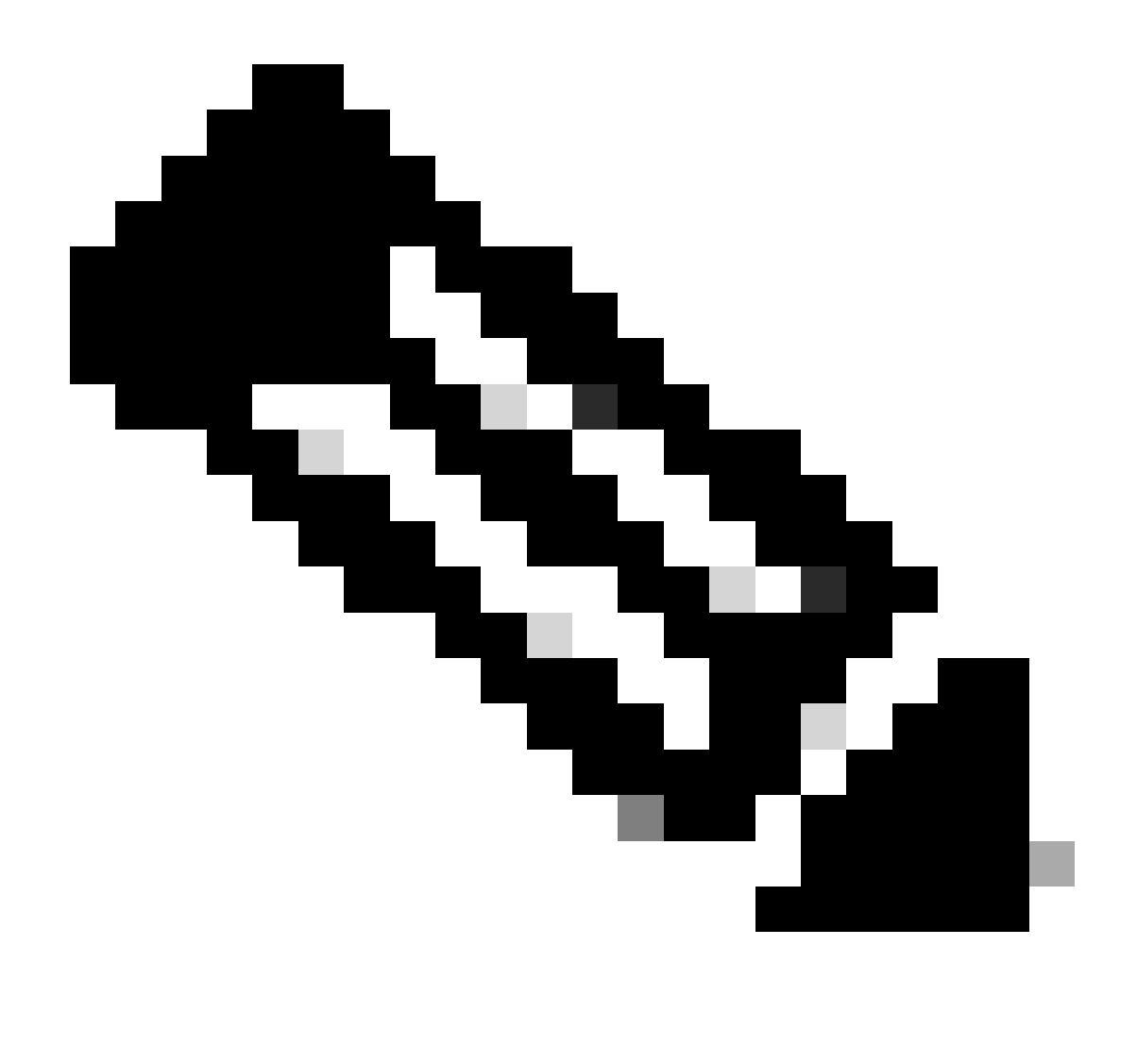

注:Cisco Technical Assistance Center(TAC)は、Pythonのテクニカルサポートを提供して いません。Pythonに関する問題が発生した場合は、Pythonサポートに連絡してテクニカ ルサポートを受けてください。

## 設定

概要

Cisco Catalyst Centerでは、多数のAPIを使用できます。使用可能なAPIを確認するには、Catalyst CenterでPlatform > Developer Toolkit > APIsの順に選択します。

#### E Cisco DNA Center

APIs

Integration Flows Event Notifications

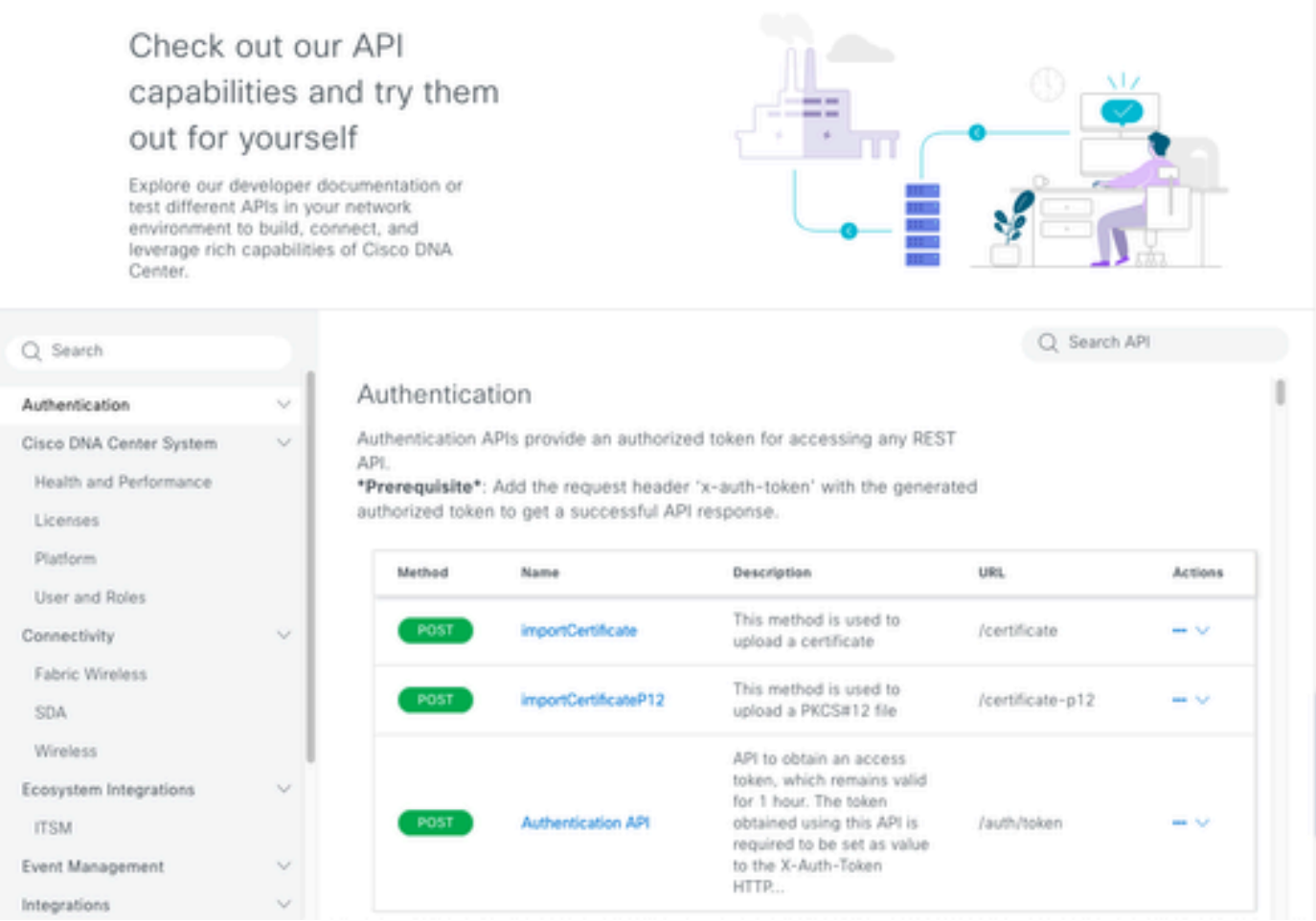

Catalyst Center APIページ

Catalyst Centerで実行する必要がある情報やアクションに応じて、各APIには独自の目的がありま す。APIが機能するためには、前提条件として、トークンを使用してCatalyst Centerに対して適切 に認証し、正常なAPI応答を取得する必要があります。トークンは、それに応じてREST呼び出し 元の特権を識別します。

また、APIを構成するコンポーネントを特定することも重要です。コンポーネントは次のとおり です。

- URL:特定のリソースにアクセスできるエンドポイント。
- メソッド:すべてのAPIにメソッドを含める必要があります。特定のエンドポイントに対し てクライアントが実行するアクション/操作を定義する例:POST、GET、PUT、DELETE。
- ヘッダー:キーと値のペアの形式で要求に関する追加情報を提供します。たとえば、認可ヘ ッダーはクレデンシャルを使用した認証方式を提供します。
- パラメータ:APIを使用してエンドポイントに特定の命令を提供する変数。パラメータは、 エンドポイントのURLの一部にすることができます。
- ペイロード:APIコール中にエンドポイントに送信する必要があるデータ。

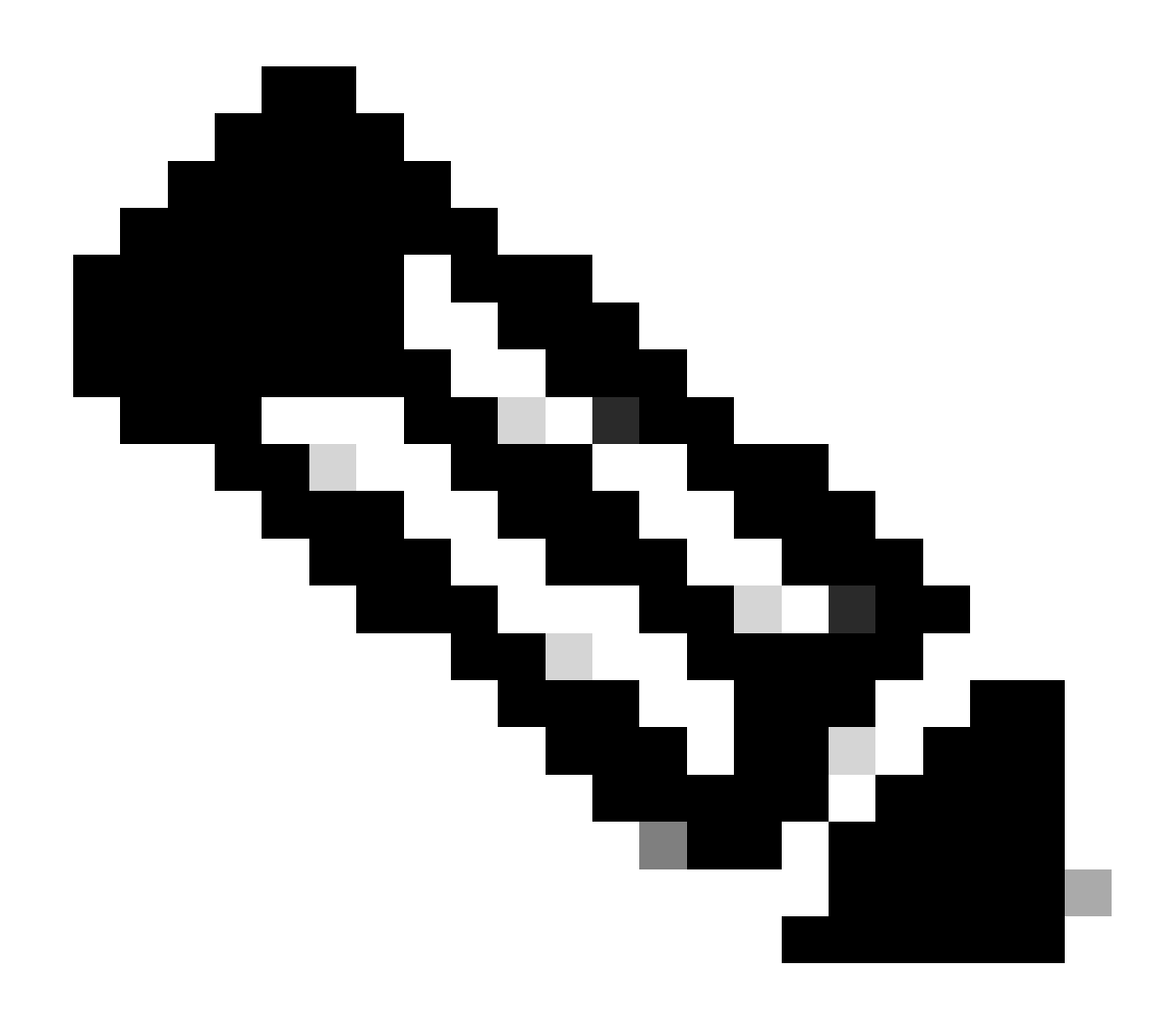

注:Catalyst Centerで使用可能な各APIについての詳細は、[『APIリファレンス』](https://developer.cisco.com/docs/dna-center/importcertificate/)ガイドを 参照してください。

### Modules

使用するPythonモジュール:

- requests:このモジュールでは、HTTP/1.1要求を特定のURLに送信できます。モジュールの 詳細については、[リクエストモジュールガイド](https://docs.python.org/3/library/http.client.html)を参照してください[。](https://docs.python.org/3/library/http.client.html)
- base64:エンコードおよびデコード機能を提供します。 モジュールの詳細については、 [base64モジュールガイド](https://docs.python.org/3/library/base64.html)を参照してくださ[い。](https://docs.python.org/3/library/base64.html)
- json:このモジュールでは、API応答から特定のデータを取得できます。 モジュールの詳細に •ついては、[jsonモジュールガイド](https://docs.python.org/3/library/json.html)を参照してください。

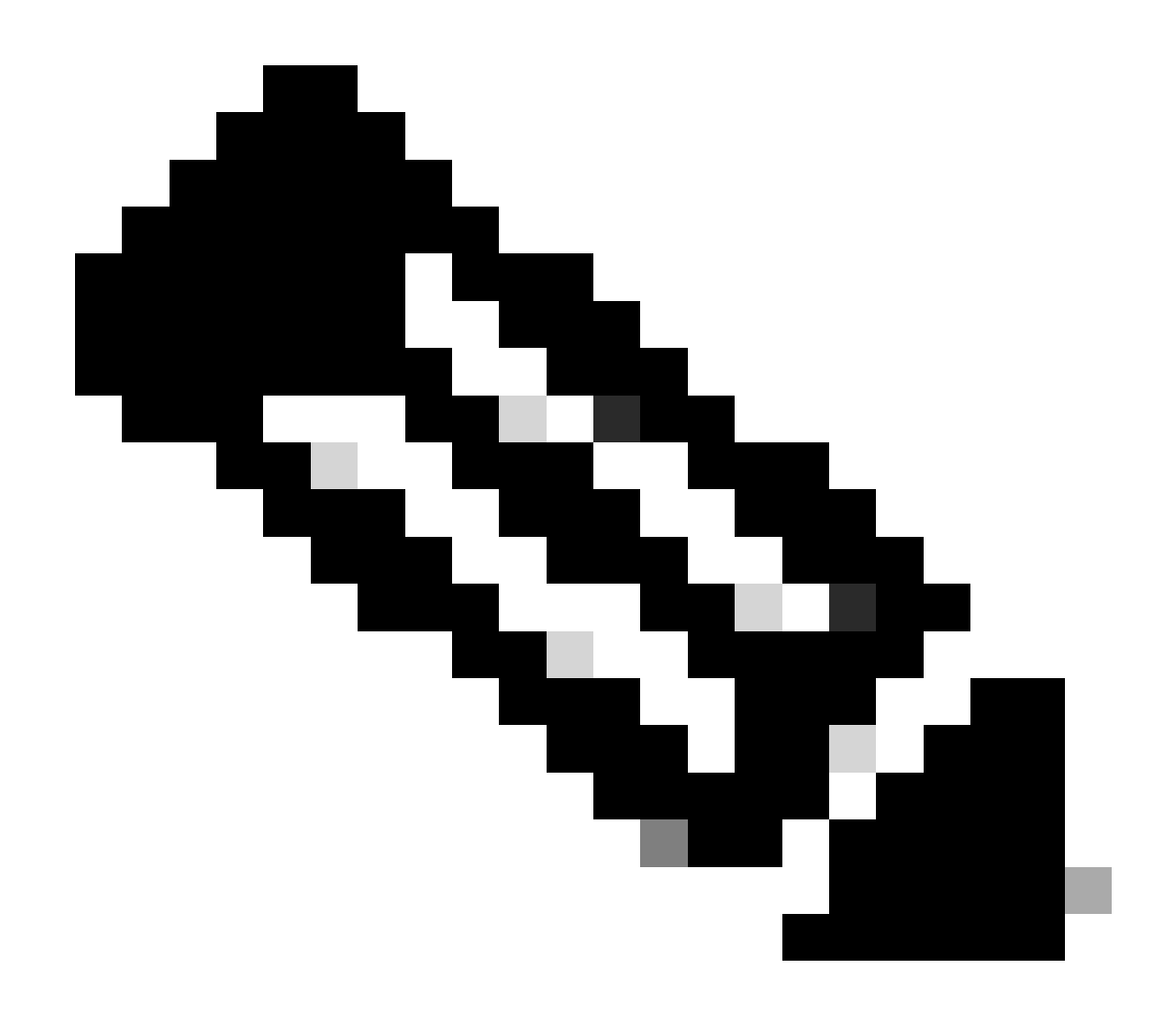

注:Pythonモジュールのインストール方法の詳細については、[『Pythonモジュールのイ](https://docs.python.org/3/installing/index.html) [ンストール](https://docs.python.org/3/installing/index.html)』ドキュメントを参照してください。

## トークンの生成

新しいトークンを生成するには、Authentication APIというAPIを使用する必要があります。

認証API:

POST https://<CatalystCenterIP>/dna/system/api/v1/auth/token

生成されるトークンは1時間有効であることを明記することが重要です。1時間後、上記と同じ APIを使用して新しいトークンを生成する必要があります。

新しいPythonファイルで、モジュール(requests, base64 and json)をインポートし、4つの変数を

作成します。

import requests import base64 import json user = 'user'  $#$  User to login to Catalyst Center password = 'password' # Password to login to Catalyst Center  $\frac{1}{10}$  token = '' # Variable to store the token string authorizationBase64 = '' # Variable that stores Base64 encoded string of "username:password"

認証APIは、ヘッダー内の認証トークンとして基本認証をサポートします。基本認証(Basic Auth)は、エンドポイントの認証に使用できる方式で、コロンで区切られたユーザ名とパスワード (ユーザ名:パスワード)を指定します。両方の値はbase64でエンコードされ、エンドポイントは ログインクレデンシャルをデコードして、ユーザがアクセスできるかどうかを確認します。

ユーザ名とパスワードに対応するBase64ベースの文字列を作成するために、base64モジュール が使用されます。これを行うには、b64encode関数を使用します。

byte\_string = (f'{user}:{password}').encode("ascii") authorizationBase64 = base64.b64encode(byte\_string).decode()

上記のコードでは、「.encode("ascii")」関数を使用してbyte\_string変数が作成されています。こ れは、base64.b64encode関数がバイトのようなオブジェクトを必要とするためです。また、文字 列形式'user:password'を保持するためにuser変数とpassword変数が使用されていたことにも注意 してください。最後に、base64エンコードされたバイト文字列がユーザとパスワードで作成され ました。'decode()'メソッドを使用して、値はstrオブジェクトに変換されました。

これを確認するには、authorizationBase64変数の値を出力します。

print(authorizationBase64)

出力例:

am9yZ2QhbDI6Sm9yZ2VhbDXxXxXx

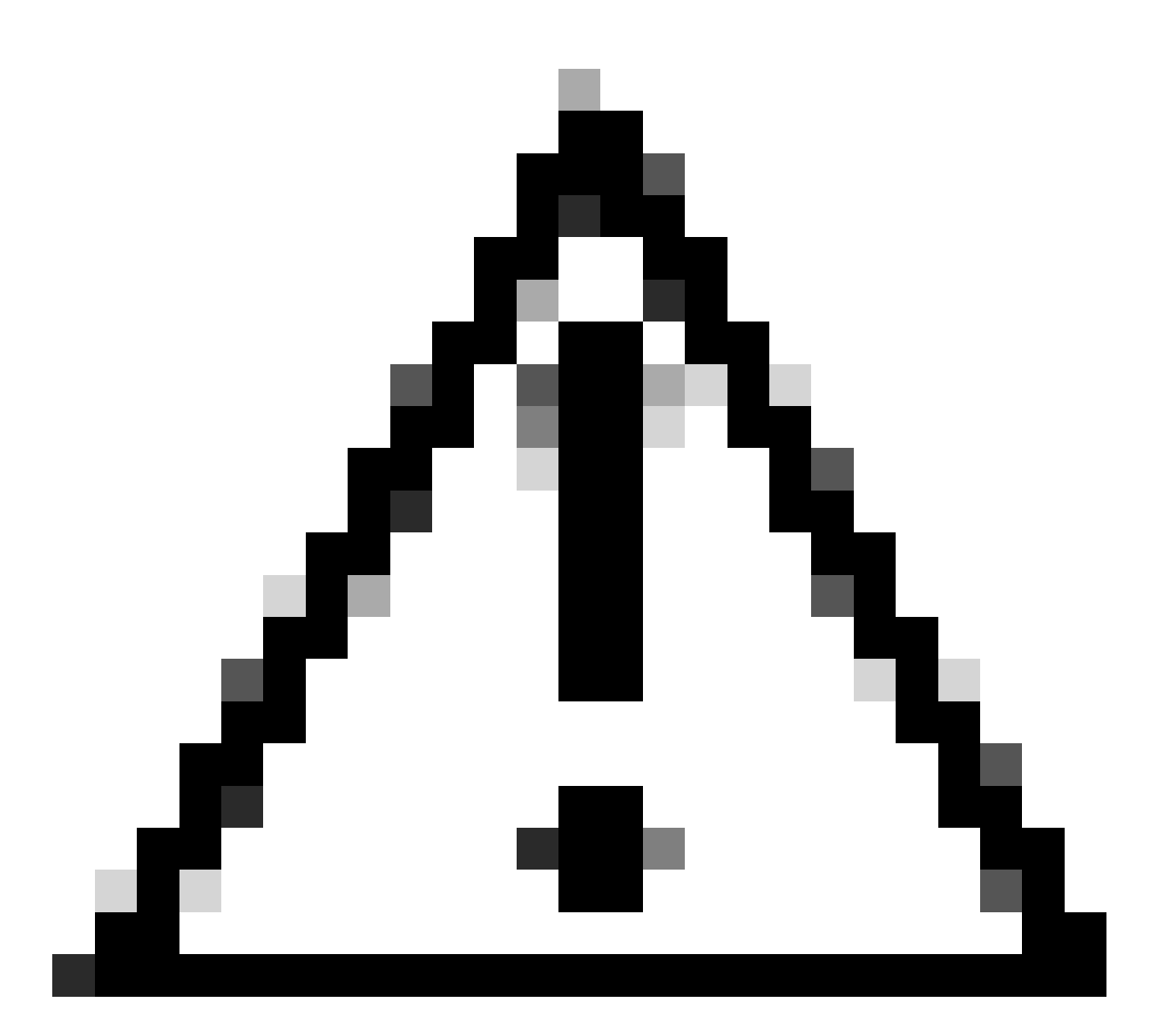

注意: base64は暗号化アルゴリズムではありません。セキュリティ上の目的で使用しな いでください。また、認証APIでは、ヘッダー内の認証トークンとしてAESキー暗号化が サポートされるため、セキュリティが向上します。

Catalyst Centerでの認証用にユーザとパスワードを使用してBase64エンコードの文字列が作成さ れました。次に、モジュール要求を使用してAPI認証 APIコールに進みます。また、requestとい う関数は、要求のテキストを含む応答オブジェクトの取得を許可します。

メソッドの構文:

requests.request("method", "url", \*\*kwargs)

\*\*kwargsは、要求に渡されるパラメータ(cookie、ユーザエージェント、ペイロード、ヘッダー など)を意味します。

認証APIでは、方式がPOST、URLが/dna/system/api/v1/auth/tokenと指定されています。ヘッダ ーで基本認証を指定する必要があります。

これらの変数は、request()関数で使用するために作成します。

```
url = https://<CatalystCenterIP>/api/system/v1/auth/token
headers = \{'content-type': "application/json",
    'Authorization': 'Basic ' + authorizationBase64
    }
```
headers変数には、2つの項目が指定されています。最初のステートメントはcontent-typeです。 これは、エンドポイントに送信されるリソースのメディアタイプを指定します(これにより、エ ンドポイントはデータを正確に解析して処理できます)。2つ目はAuthorizationです。この場合、 変数authorizationBase64(この変数にはbase64が変換された文字列が格納されます)がパラメー タとして送信され、Catalyst Centerに対して認証されます。

次に、request()関数を使用してAPIコールを実行します。次のコードは、関数の構文を示します 。

response = requests.request("POST", url, headers=headers)

response変数は、実行されたAPIコールのデータを保存するために作成されました。

取得した応答を印刷するには、text()メソッドとともにresponse変数でprint関数を使用します。 text()メソッドは、Catalyst Centerから受信した応答を使用してstrオブジェクトを生成します。

print(response.text)

出力例:

```
{"Token":"eyJhbGci0iJSUzI1NiIsInR5JK09s1zVmNjk0NjhkNTFhNDJ1ZWeLCU291cmNlIjoiaW50ZXJuYWwiLCW2vMPUbU0JNlqxOXNe1jMzY1LTQ5MWEtODljNC0yZmE2YjVhM2
!--- Output is supressed
```
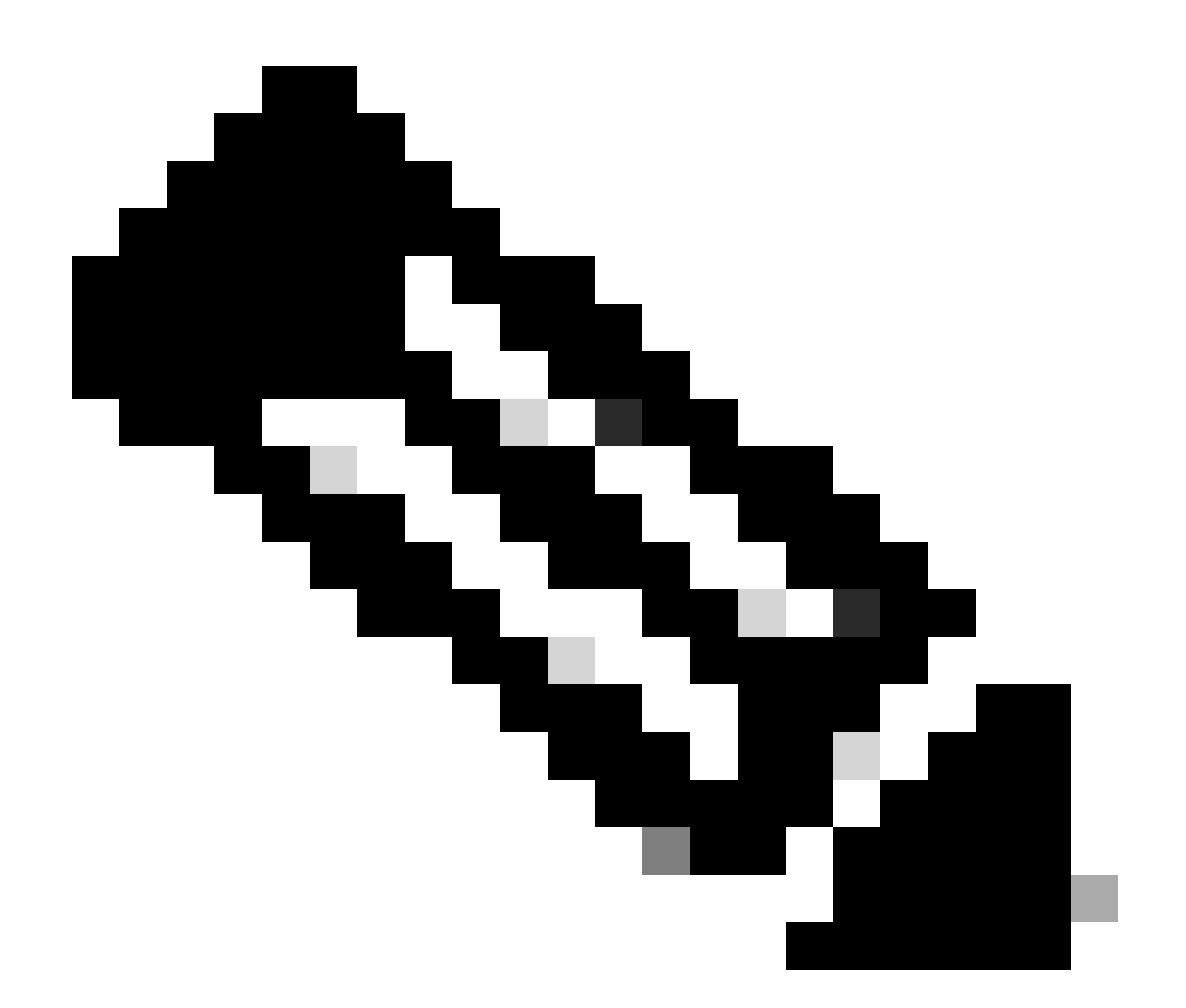

注:Catalyst Centerが自己署名証明書を使用している場合、API要求は次のエラーで失敗す る可能性があります。

requests.exceptions.SSLError: HTTPSConnectionPool(host='X.X.X.X', port=443): Max retries exceeded

この問題を解決するには、verifyパラメータをFalseとしてrequest関数に追加する必要が あります。これにより、エンドポイント(Catalyst Center)からのSSL証明書の確認が無視 されます。

**response = requests.request("POST", url, headers=headers, verify=False)**

API認証コールから受信した応答から、この構造はPythonのディクショナリに似ていますが、

strオブジェクトであることに注意してください。

オブジェクトのタイプを検証するには、type()関数を使用します。

print(type(response.text))

次の出力が返されます。

<class 'str'>

実用的な目的のために、文字列全体ではなく、APIから受信した応答から抽出する必要があるの はトークン値だけです。これは、他のCatalyst Center APIを使用するために、パラメータとして 渡される必要があるのはトークンだけであるためです。

APIコールから受信した応答は、Pythonのディクショナリと似た構造を持ちますが、オブジェク トタイプはstrであるため、このオブジェクトはjsonモジュールを使用してディクショナリに変換 する必要があります。これにより、APIから受信した文字列全体からトークン値が抽出されます  $\Omega$ 

これを実現するために、json.loads()関数は文字列をディクショナリに変換し、後でトークン値の みを抽出して、それを直接トークン変数に割り当てます。

token = json.loads(response.text) # Converting the response.text string value into a dictionary (It is token = (token["Token"]) # Extracting just the token value by specifying the key as a parameter.

token変数の値がトークンのみであることを確認するには、印刷に進みます。

print(token)

出力例:

eyJhbGci0iJSUzI1NiIsInR5JK09s1zVmNjk0NjhkNTFhNDJ1ZWeLCU291cmNlIjoiaW50ZXJuYWwiLCW2vMPUbU0JNlqxOXNe1jMzY !--- Output is supressed

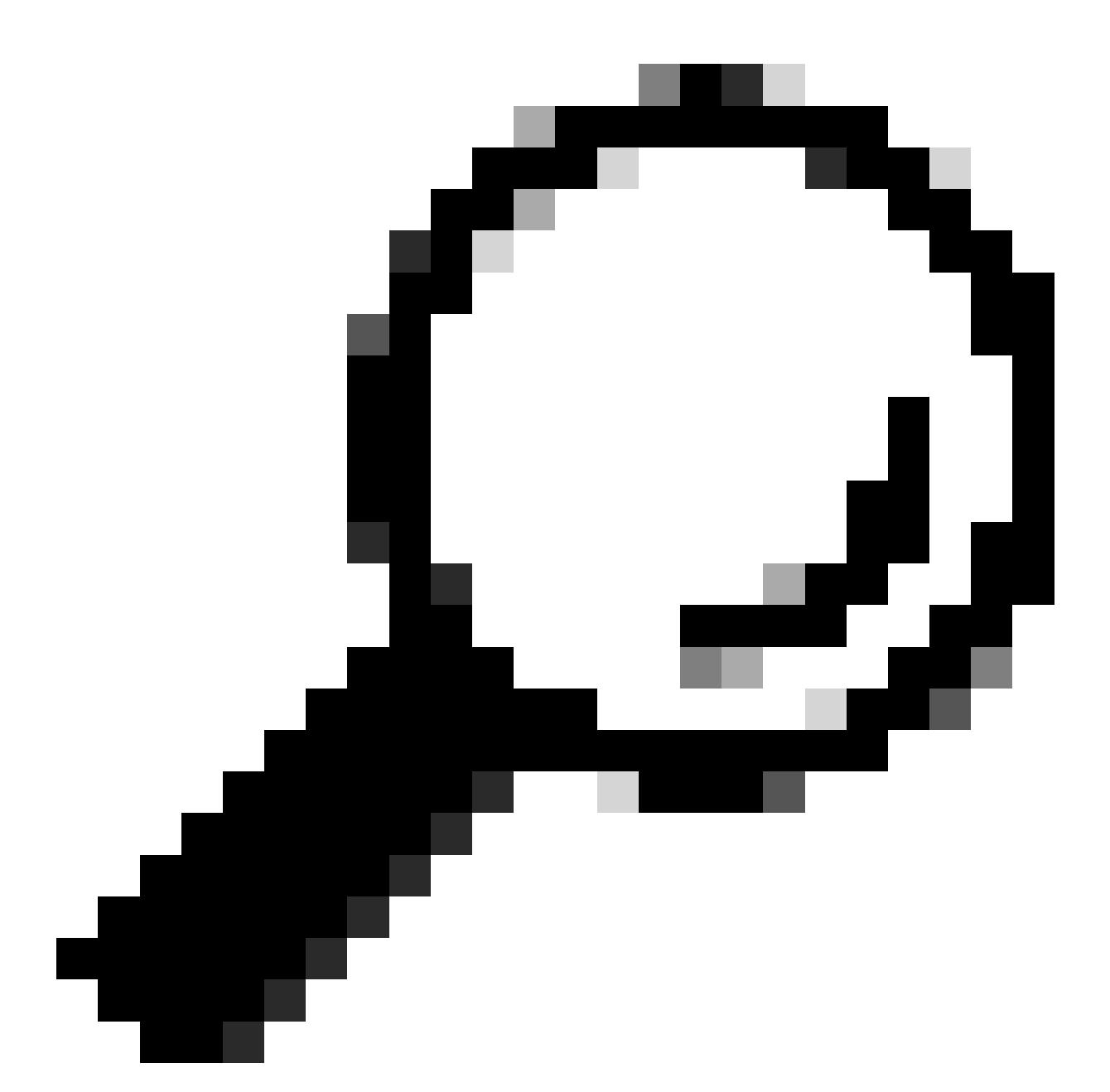

ヒント:生成されたトークンは、デフォルトでは1時間で有効期限が切れるので、トーク ンを生成するコードを含むPythonメソッドを作成して、トークンが期限切れになるたび に呼び出すことができます。その際、作成したメソッドを呼び出すだけでプログラム全 体を実行する必要はありません。

APIのテスト

トークンがtoken変数に正しく割り当てられたので、次に使用可能なCatalyst Center APIを使用で きます。

この場合、Cisco DNA Center Nodes Configuration Summary APIがテストされます。

Cisco DNA Centerノードの設定の概要

このAPIは、設定されているNTPサーバ、ノード名、クラスタ内リンク、LACPモードなど、 Catalyst Centerの現在の設定に関する詳細を提供します。

Cisco DNA Center Nodes Configuration Summary APIでは、使用する方式がGET、URLが "/dna/intent/api/v1/nodes-config"であることを指定しています。また、トークン文字列が抽出され てtoken変数に割り当てられているため、今回はトークンが変数としてAPIコールのヘッダーに「 X-Auth-Token」:という形式で渡されます。

これにより、実行される各APIコールに対してCatalyst Centerへの要求が認証されます。各トーク ンの有効期間は1時間です。1時間後、Catalyst CenterへのAPIコールを続行するには、新しいト ークンを生成する必要があります。

続いて、APIをテストする変数を作成します。

```
nodeInfo_url = "https://<CatalystCenterIP>/dna/intent/api/v1/nodes-config"
nodeInfo headers = {f} 'X-Auth-Token': token
}
nodeInfoResponse = requests.request("GET", nodeInfo_url, headers=nodeInfo_headers)
```
nodeInfo\_url変数はAPIのURLを格納するために作成されました。nodeInfo\_headers変数はAPIの ヘッダーを格納します。この場合、'X-Auth-Token:'とtoken変数が、要求をCatalyst Centerに正常 に認証するためのパラメータとして渡されています。最後に、nodeInfoResponse変数はAPIの応 答を保存します。

受信した応答を検証するには、print()関数を使用します。

出力例:

{"response": {"nodes": [{"name": "Catalyst Center", "id": "ea5dbec1-fbb6-4339-9242-7694eb1cXxXx", "netw !--- Output is supressed

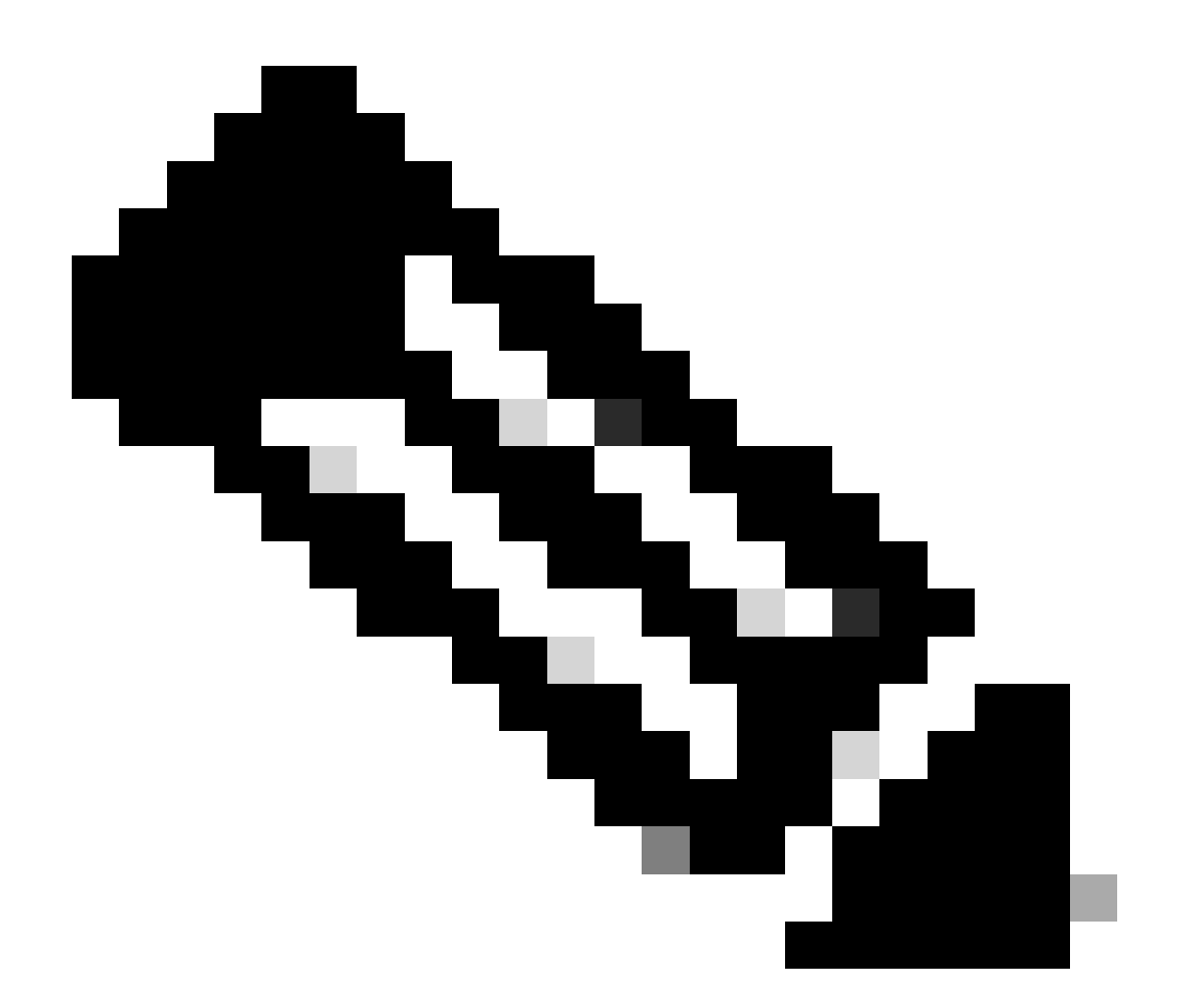

注:自己署名証明書がCatalyst Centerで使用されている場合、API要求は次のエラーで失 敗する可能性があります。

requests.exceptions.SSLError: HTTPSConnectionPool(host='X.X.X.X', port=443): Max retries exceeded

この問題を修正するには、verifyパラメータをFalseとして要求に追加する必要があります 。これにより、エンドポイント(Catalyst Center)からのSSL証明書の検証が抑制されます  $\sim$ 

nodeInfoResponse = requests.request("GET", nodeInfo\_url, headers=nodeInfo\_headers, verify=False)

APIから受信した応答は読みづらいことがあります。json()モジュールを使用すると、より読みや

すい文字列で応答を出力できます。最初に、json.loads()関数と、その後に続くjson.dumps()関数 を使用して、API応答をJSONオブジェクトにロードする必要があります。

jsonFormat = (json.loads(nodeInfoResponse.text)) # Creating a JSON object from the string received from  $print(json.dumps(jsonFormat, indent=1))$  # Printing the response in a more readable string using the dum

json.dumps:この関数は、パラメータとして取得したJSONオブジェクトをJSON形式の文字列で 返します。

indent:このパラメータは、JSON形式の文字列のインデントレベルを定義します。

出力例:

```
{
   "response": {
     "nodes": [
       {
         "name": "X.X.X.X",
         "id": "ea5dbec1-fbb6-4339-9242-7694eb1xXxX",
         "network": [
\{ "slave": [
               "enp9s0"
             ],
             "lacp_supported": true,
             "intra_cluster_link": false,
!--- Output is supressed
```
### ヘッダーパラメータを使用したAPI

一部のAPIでは、予期したとおりに動作させるために、いくつかのパラメータをヘッダーで送信 する必要があります。この場合、Get Client Enrichment Details APIがテストされます。

GET https://<CatalystCenterIP>/dna/intent/api/v1/client-enrichment-details

APIが予期したとおりに動作するために必要なヘッダーパラメータを確認するには、Platform > Developer Toolkit > APIs > Get Client Enrichment Detailsの順に移動し、APIの名前をクリックし ます。新しいウィンドウが開き、Parametersオプションの下に、APIが動作するために必要な Headers Parametersが表示されます。

### **Get Client Enrichment Details**

```
https://10.88.244.133/dna/intent/api/v1/client-enrichment-details
GET
```
Enriches a given network End User context (a network userid or end user's device Mac Address) with details about the user, the devices that the user is connected to and the assurance issues that the user is impacted by

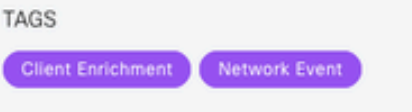

Cisco DevNet API Guide

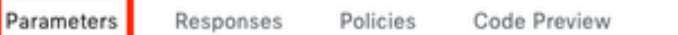

#### **Request Header Parameters**

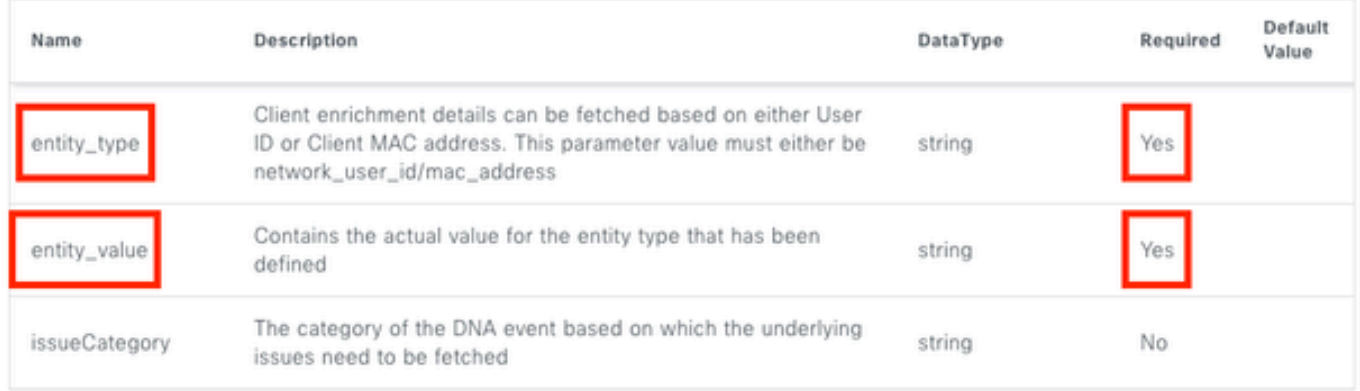

この場合、entity\_typeパラメータについては、説明に従ってnetwork\_user\_idまたは mac\_addressのいずれかの値にすることができ、entity\_valueパラメータには定義済みのエンティ ティタイプの値を含める必要があります。

続行するには、2つの新しい変数entity\_typeとentity\_valueを対応する値とともに定義します。

entity\_type = 'mac\_address' #This value could be either 'network\_user\_id' or 'mac\_address'. entity\_value = 'e4:5f:02:ff:xx:xx' #Depending of the 'entity\_type' used, need to add the correspondi

APIコールを実行するための新しい変数も作成されます。APIコールのURLは userEnrichment\_url変数に保存されます。ヘッダーはuserEnrichmentHeaders変数に保存されます 。受信した応答はuserEnrichmentResponse変数に保存されます。

```
userEnrichment_url = "https://<CatalystCenterIP>/dna/intent/api/v1/user-enrichment-details"
```

```
userEnrichmentHeaders = \{'X-Auth-Token': token,
'entity_type': entity_type,
'entity_value': entity_value,
}
```
userEnrichmentHeadersからわかるように、entity\_type変数とentity\_value変数が、token変数とと もにAPIコール用のヘッダーパラメータとして渡されています。

受信した応答を検証するには、print()関数を使用します。

print(userEnrichmentResponse.text)

出力例:

```
[ {
   "userDetails" : {
     "id" : "E4:5F:02:FF:xx:xx",
     "connectionStatus" : "CONNECTED",
     "tracked" : "No",
     "hostType" : "WIRELESS",
     "userId" : null,
     "duid" : "",
     "identifier" : "jonberrypi-1",
     "hostName" : "jonberrypi-1",
     "hostOs" : null,
     "hostVersion" : null,
     "subType" : "RaspberryPi-Device",
     "firmwareVersion" : null,
     "deviceVendor" : null,
     "deviceForm" : null,
     "salesCode" : null,
     "countryCode" : null,
     "lastUpdated" : 1721225220000,
     "healthScore" : [ {
 "healthType" : "OVERALL",
 "reason" : "",
       "score" : 10
     }, {
       "healthType" : "ONBOARDED",
       "reason" : "",
       "score" : 4
!--- Output is suppressed
```
クエリパラメータを使用したAPI

クエリー・パラメータを使用して、APIから返される特定の数の結果をフィルタできます。これ らのパラメータは、APIのURLに追加されます。

Get Device List APIコールがテストされます。

Get Device List APIは、Catalyst Centerに追加されたすべてのデバイスのリストを返します。特定 のデバイスの詳細が要求された場合は、クエリパラメータを使用して特定の情報をフィルタでき ます。

APIで使用可能なクエリパラメータを確認するには、Platform > Developer Toolkit > APIs > Get Device Listの順に選択し、APIの名前をクリックします。新しいウィンドウが開き、 Parametersオプションの下に、APIで使用可能なクエリーパラメータが表示されます。

#### **Get Device list**

 $\times$ 

#### **GET**

https://10.88.244.133/dna/intent/api/v1/network-device

Returns list of network devices based on filter criteria such as management IP address, mac address, hostname, etc. You can use the .\* in any value to conduct a wildcard search. For example, to find all hostnames beginning with myhost in the IP address range 192.25.18.n, issue the following request: GET /dna/intent/api/v1/network-device?

hostname=myhost.\*&managementlpAddress=192.25.18..\* If id parameter is provided with comma separated ids, it will return the list of network-devices for the given ids and ignores the other request parameters. You can also specify offset & limit to get the required list.

#### **Cisco DevNet API Guide**

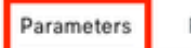

Responses Code Preview

#### **Request Query Parameters**

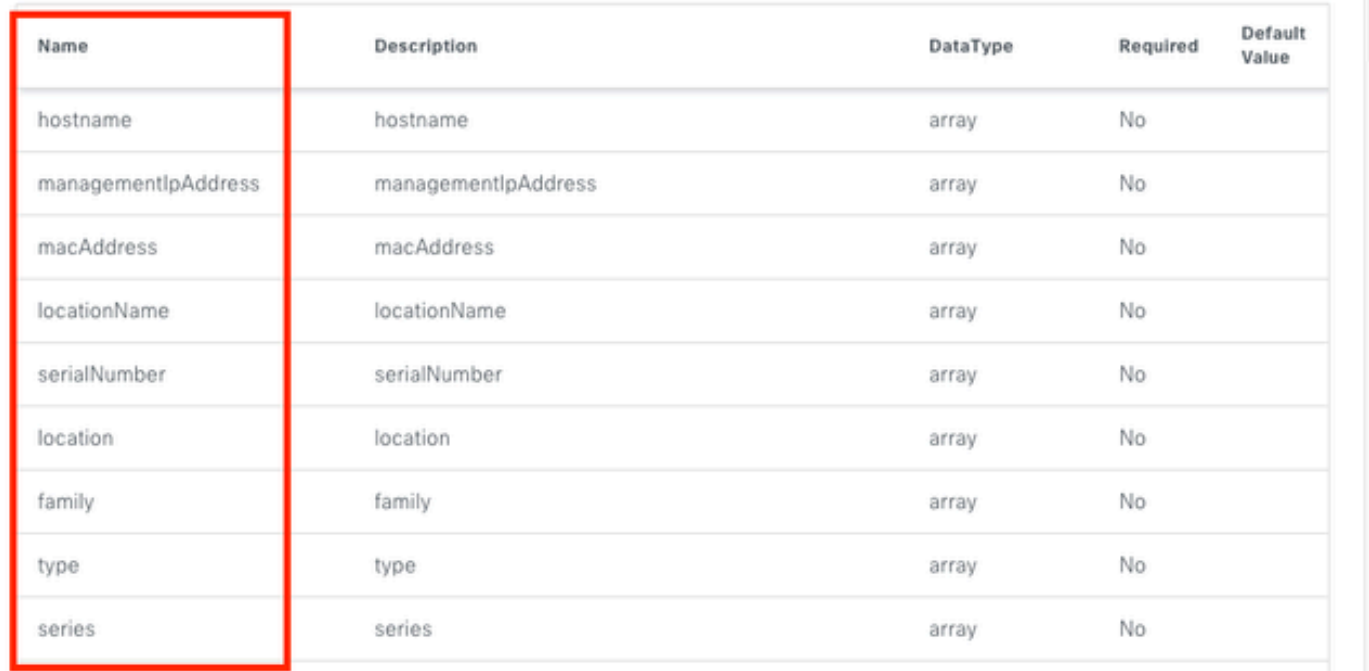

この例では、managementIpAddressとserialNumberのクエリパラメータが使用されています (APIコールですべてのクエリパラメータを使用する必要がないことを考慮してください)。続 いて、両方のクエリーパラメータに対応する値を作成して割り当てます。

前述のように、クエリパラメータはAPIのURLに追加されます。具体的には、クエリパラメータ の後に「?」を使用して、APIの最後に追加されます。

複数のクエリーパラメータを使用する場合は、それらの間に&'記号を配置して、いわゆるクエリ 文字列を形成します。

次の例は、APIコールのURLを保存するdeviceListUrl変数にクエリパラメータを追加する方法を示 しています。

deviceListUrl = "https://<CatalystCenterIP>/dna/intent/api/v1/network-device?managementIpAddresss=" + m

先に作成した変数がURL文字列に追加されていることに注意してください。つまり、URLの文字 列全体は次のようになります。

deviceListUrl = "https://<CatalystCenterIP>/dna/intent/api/v1/network-device?managementIpAddresss=10.82

APIコールを続行すると、APIヘッダーを格納するdeviceListHeaders変数がパラメータとして渡さ れるtoken変数とともに作成され、deviceListResponse変数にAPI応答が格納されます。

```
deviceListHeaders = \{ 'X-Auth-Token': token,
         }
deviceListResponse = requests.request("GET", deviceListUrl, headers=deviceListHeaders)
```
受信した応答を検証するには、print()関数を使用します。

print(deviceListResponse.text)

出力例:

{"response":[{"family":"Switches and Hubs","description":"Cisco IOS Software [Cupertino], Catalyst L3 S !--- Output is suppressed

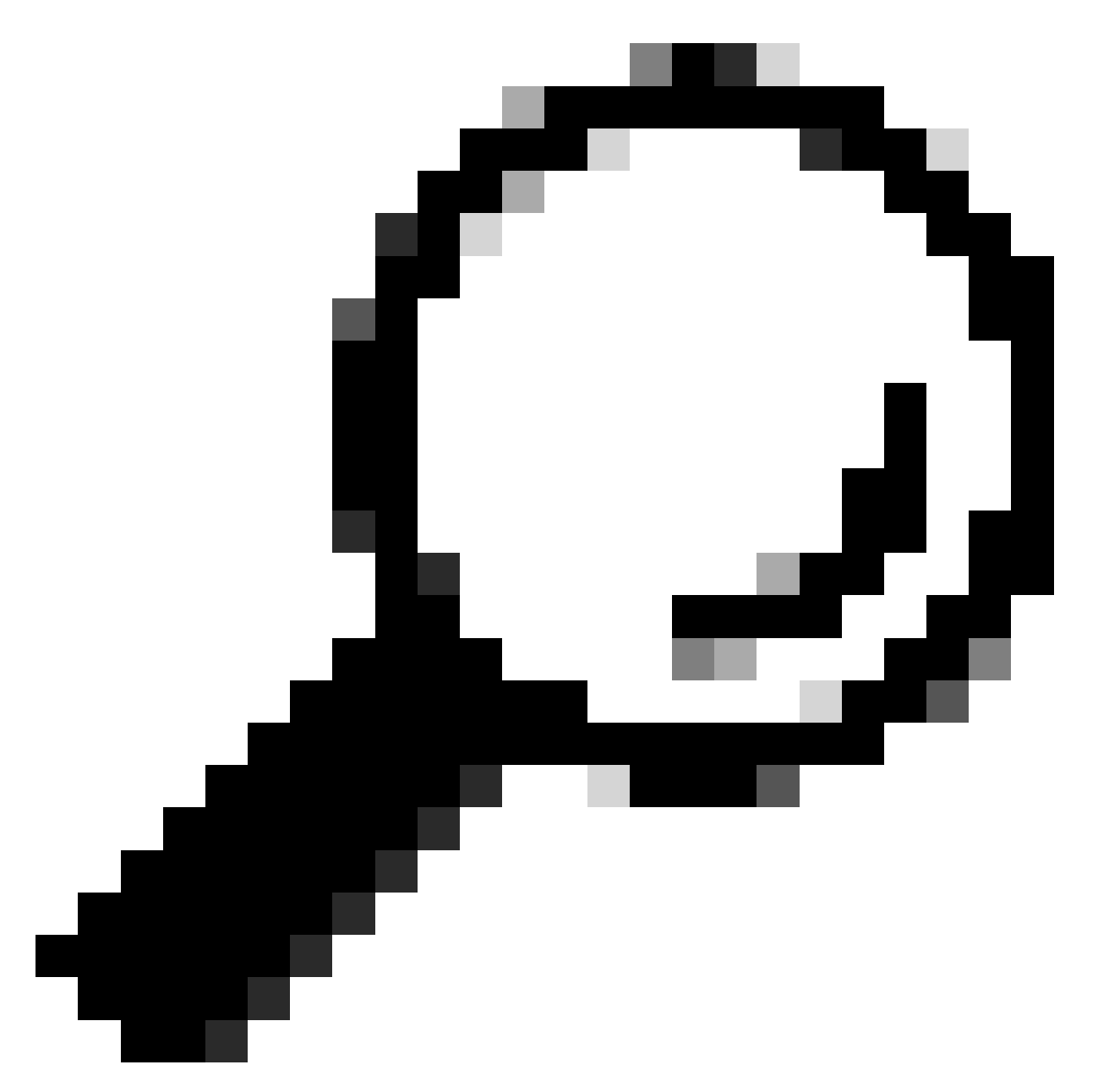

ヒント:より読みやすい方法で応答を出力するには、「APIのテスト」セクションで説明 しているjson.loads()およびjson.dumps()関数を使用できます。

翻訳について

シスコは世界中のユーザにそれぞれの言語でサポート コンテンツを提供するために、機械と人に よる翻訳を組み合わせて、本ドキュメントを翻訳しています。ただし、最高度の機械翻訳であっ ても、専門家による翻訳のような正確性は確保されません。シスコは、これら翻訳の正確性につ いて法的責任を負いません。原典である英語版(リンクからアクセス可能)もあわせて参照する ことを推奨します。